# **B920 Intrusion System Instruction Card**

For B4512 and B5512 Intrusion Panels

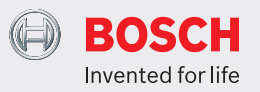

## **Arming the System**

- 1. Enter your personal passcode and press the **ENTER** key.
- 2. Proceed to the nearest exit delay door

## **Disarming the System**

- 1. Enter through the nearest entry delay door.
- 2. Enter your personal passcode and press the **ENTER** key.

## **Perimeter Arming**

- 1. Press the **PART** key or **CMD 3** to arm only the perimeter.
- 2. Enter your personal passcode and press the **ENTER** key.

**Note:** To prevent the alarm from sounding, the alarm system must be disarmed before leaving through any perimeter door. The display will read, **Part On Dly** if the system is armed. Follow the instructions above to disarm.

## **Force Arming the System**

- 1. Enter your personal passcode and press the **ENTER** key.
- 2. The display will read **Check area 1**.
- Press the **NEXT** key twice.
- 4. The display will read **Review complete**. **Enter to force on**.
- 5. To force arm, press the **ENTER** key or the **ESC** key to exit.

#### **Bypassing a Point**

- 1. Press the **BYPASS** button and select **1** or press **CMD 0**
- 
- 2. Enter your personal passcode and press the **ENTER** Key. 3. Enter the point number to be bypassed or press the **NEXT** key to view the next pypassable point.
- 4. Press **ENTER** to bypass.

#### **Unbypassing a Point**

- 1. Press the **BYPASS** button and select **2** or press **CMD 00**
- 2. Enter your personal passcode and press the **ENTER** Key.
- 3. Enter the point number to be unpypassed or press the **NEXT** key to view the next bypassed point.
- 4. Press **ENTER** to unbypass.

#### **Silencing an Alarm**

- 1. Enter your personal passcode and press the **ENTER** key.
- 2. The display will read **\*Alarm Silenced\***, the number of alarms recorded and display the point text from the point(s) that generated the alarm condition.
- that generated the alarm condition.<br>3. To clear alarm memory and stop the keypad from scrolling, press the **ENTER** key.
- 4. Enter your personal passcode and press the **ENTER** key to clear the display.

#### **Silencing System Trouble Tones**

1. Press the **ENTER** key to silence a trouble tone.

## **Turn Watch Mode On or Off**

- 1. Press the **MENU** button followed by **51** or **CMD 6**
- 2. Press **ENTER** to turn watch mode on.
- 3. To turn off, repeat step 1 and 2.

## **Using the Help Menu**

1. Press the **HELP** button at anytime during any condition to display expanded system information.

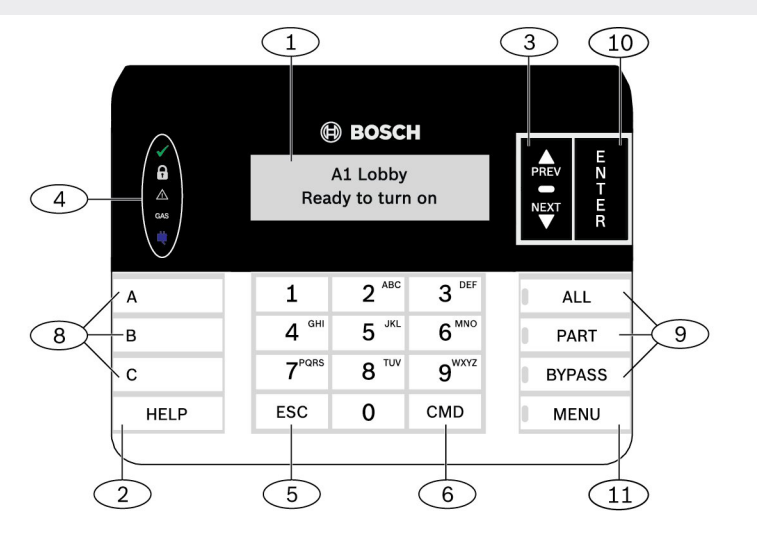

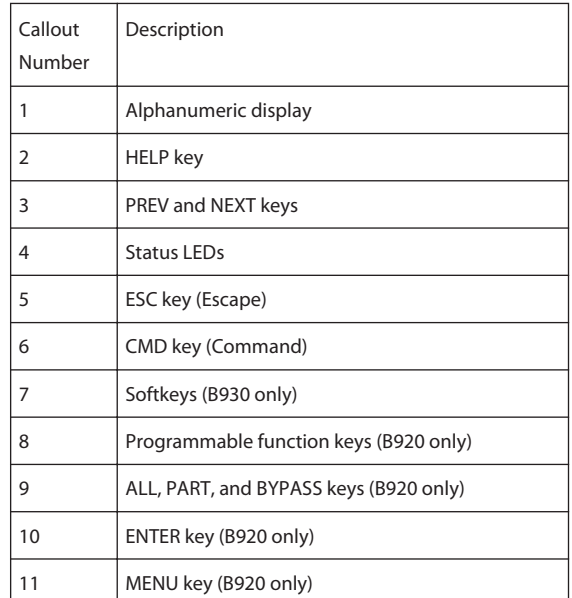

#### **Operating the Menu**

- 1. Press the **MENU** key.
- 2. Press **1** for on/off menu
- 3. Press **2** for status menu
- 4. Press **3** for actions menu
- 5. Press **4** for users menu
- 6. Press **5** for settings menu 7. Press **6** for shortcuts
- menu
- 8. Press **7** for events menu

## **Arm and Disarm the System**

- 1. Press **MENU 11** for the all on menu.
- 2. Press **MENU 12** for the part on menu.
- 3. Press **MENU 13** to disarm the system.

## **Check System Status**

- 1. Press **MENU 21** to view area status.
- 2. Press **MENU 22** to view point status.

## **Add and Delete Users**

- 1. Press **MENU 41** to change a users passcode.
- 2. Press **MENU 42** to add a user to the system. 3. Press **MENU 43** to edit a
- user.
- 4. Press **MENU 44** to delete a user.

## **Set Date and Time**

1. Press **MENU 52**